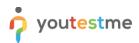

| Requirement     | ustom e-mail invitation for tests    |  |  |  |  |  |
|-----------------|--------------------------------------|--|--|--|--|--|
| Author          | YouTestMe                            |  |  |  |  |  |
| Confidentiality | Public                               |  |  |  |  |  |
| Last save date  | Monday, August-01-2022 at 6:07:00 PM |  |  |  |  |  |

### **Table of Contents**

| 1 | Introduction                             | 1 |
|---|------------------------------------------|---|
| 2 | Accessing the "Notification" tab         | 1 |
| 3 | Customizing email template               | 3 |
| 4 | Confirmation that the requirement is met | 4 |

### **1** Introduction

This article explains how to confirm if the following requirement is well implemented:

• Custom e-mail invitation for tests

### 2 Accessing the "Notification" tab

Click the "System" tab in the left side menu and select "Settings and customization".

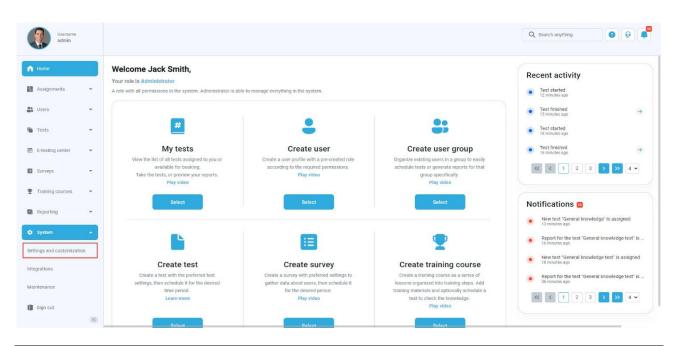

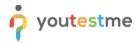

Navigate to the "Notifications" tab. Then find the "Test published" notification.

| Username<br>admin          |                                                                                                    |                     |                  | Q Search anything  | 00               |  |  |
|----------------------------|----------------------------------------------------------------------------------------------------|---------------------|------------------|--------------------|------------------|--|--|
|                            | System preferences Theme and language Notifications Job scheduler Support Attachments lik                                        | brary Custom proper | rties            |                    |                  |  |  |
| A Home                     | Notifications<br>Customize, where and duable the email and application notifications. <u>Read more</u>                           |                     |                  |                    |                  |  |  |
| Assignments 👻              | Notification event name                                                                                                    | Application         | notification     | Email notification |                  |  |  |
| SUsers 👻                   | NUTREND CONTRACTOR                                                                                                    | Status              | Template message | Status             | Template message |  |  |
|                            | Session resheduled notifications                                                                                                 | Enabled 👻           | Edit             | Enabled 👻          | Edit             |  |  |
| Tests 👻                    | Survey published                                                                                                    | Enabled 🗸           | Edit             | Enabled 🐱          | Edit             |  |  |
| 🖭 E-testing center 👻       | Survey result notification to subscribers                                                                                        | Disabled 🗸          | Edit             | Enabled 🖌          | Edit             |  |  |
|                            | Survey results                                                                                                    | Enabled 🐱           | Edit             | Enabled 👻          | Edit             |  |  |
| Surveys 👻                  | Survey suspended                                                                                                    | Enabled 🖌           | Edit             | Enabled 🛩          | Edit             |  |  |
| Training courses           | Test published                                                                                                    | Enabled 🗸           | Edit             | Enabled 🖌          | Edit             |  |  |
| Reporting                  | Test result notification to subscribers                                                                                          | Disabled 🗸          | Edit             | Enabled 🐱          | Edit             |  |  |
| • Reporting                | Test results                                                                                                    | Enabled 🐱           | Edit             | Enabled 🖌          | Edit             |  |  |
| 🕸 System 🔺                 | Test results on the manager's approval                                                                                           | Enabled 👻           | Edit             | Enabled 👻          | Edit             |  |  |
| Settings and customization | Test suspended                                                                                                    | Enabled 🐱           | Edit             | Enabled 🖌          | Edit             |  |  |
| Integrations               | << 1 2 3 4                                                                                                    | 5 > > 10            | ~                |                    | Rows: 50         |  |  |
| Maintenance                | Send application and email notifications to users upon creation or publishing of global self-enrollment testing/survey sessions. |                     |                  |                    |                  |  |  |
| 🛐 Sign out                 |                                                                                                    |                     |                  |                    |                  |  |  |

In the"Email notifications" column click "Edit" to change the notification template message.

| Username<br>admin          |          |                                                |                                  |                             |                         |                  |                        |           |                    | Q Search anything  | 0 0              |  |
|----------------------------|----------|------------------------------------------------|----------------------------------|-----------------------------|-------------------------|------------------|------------------------|-----------|--------------------|--------------------|------------------|--|
|                            |          | System preferences                             | Theme and language               | Notifications               | Job scheduler           | Support          | Attachments library    | Custom p  | roperties          |                    |                  |  |
| A Home                     |          | Notifications<br>Customize, enable and disable | e the email and application noti | lications. <u>Read more</u> |                         |                  |                        |           |                    |                    |                  |  |
| Assignments                | *        |                                                |                                  |                             |                         |                  |                        | Applic    | ation notification | Email notification |                  |  |
| Users                      | ÷        | Notification event name                        | c                                |                             |                         |                  |                        | Status    | Template message   | Status             | Template message |  |
|                            |          | Session resheduled noti                        | ifications                       |                             |                         |                  | E                      | nabled 🐱  | Edit               | Enabled 👻          | Edit             |  |
| Tests                      | *        | Survey published                               |                                  |                             |                         |                  | E                      | nabled 🖌  | Edit               | Enabled 🐱          | Edit             |  |
| E-testing center           | <b>.</b> | Survey result notificatio                      | n to subscribers                 |                             |                         |                  | D                      | isabled 🖌 | Edit               | Enabled 👻          | Edit             |  |
|                            |          | Survey results                                 |                                  |                             |                         |                  | E                      | nabled 🖌  | Edit               | Enabled 👻          | Edit             |  |
| Surveys                    | *        | Survey suspended                               |                                  |                             |                         |                  | E                      | nabled 👻  | Edit               | Enabled 🛩          | Edit             |  |
| Training courses           | *        | Test published                                 |                                  |                             |                         |                  | E                      | nabled 🗸  | Edit               | Enabled 🖌          | Edit             |  |
| Reporting                  | ÷        | Test result notification t                     | to subscribers                   |                             |                         |                  | D                      | isabled 🗸 | Edit               | Enabled 👻          | Edit             |  |
| Reporting                  |          | Test results                                   |                                  |                             |                         |                  | E                      | nabled 🗸  | Edit               | Enabled 🐱          | Edit             |  |
| 3 System                   | •        | Test results on the man                        | ager's approval                  |                             |                         |                  | E                      | nabled 👻  | Edit               | Enabled 👻          | Edit             |  |
| Settings and customization |          | Test suspended                                 |                                  |                             |                         |                  | E                      | nabled 🖌  | Edit               | Enabled 👻          | Edit             |  |
| ntegrations                |          |                                                |                                  |                             | 1                       | <b>« (</b> 1     | 2 3 4                  | 5 > >>    | 10 🗸               |                    | Rows: 5          |  |
| Maintenance                |          | Send application and                           | i email notifications to users   | upon creation or pul        | blishing of global self | f-enrollment tes | sting/survey sessions. |           |                    |                    |                  |  |
| Sign out                   | ~        |                                                |                                  |                             |                         |                  |                        |           |                    |                    |                  |  |

# 3 Customizing email template

In order to show a candidate's first and last name instead of a username, you should change the variable \$to\$. Instead of it, you should enter **\$recipientFullName\$** in order to address the user by their full name.

Also, the variable \$link\$ should be changed to **\$directLink\$** in order to lead directly to the test.

| Username<br>admin          | System preferences Theme and language                                       | Edit email template                                                                                                    | ×  |                             | Q Search anything | 00                           |
|----------------------------|-----------------------------------------------------------------------------|----------------------------------------------------------------------------------------------------|----|-----------------------------|-------------------|------------------------------|
| A Home                     | Notifications<br>Customize, enable and disable the email and application no | Template Language:                                                                                                    |    |                             |                   |                              |
| Assignments •              | Notification event name                                                     | Mail subject name: ① Quiz sent                                                                                                    |    | ication<br>Template message | Email notif       | lication<br>Template message |
| Tests                      | Session resheduled notifications                                            | List of all variables:<br>[\$directLink\$, \$recipientUsername\$, \$availableTo\$, \$recipientFirstName\$,                                                                  |    | Edit                        | Enabled 🗸         | Edit                         |
| E-testing center           | Survey result notification to subscribers                                   | SapplicationURLS, SquizRequestS, SrecipientFullNameS,<br>SguestProctoringEquipmentCheckURLS, SrecipientLastNameS, SlinkS, SfromS, StoS,<br>SavailableFromS, SinstructionsS] |    | Edit                        | Enabled V         | Edit                         |
| Surveys                    | Survey results<br>Survey suspended                                          | Restore to default Template preview: ①                                                                                                    |    | Edit                        | Enabled 👻         | Edit                         |
| Training courses           | Test published<br>Test result notification to subscribers                   | □ □ ♥- B I U S X, X* 主主意目 11 % ● □<br>注 □ 作 非 面 Ω Font → Stat → Δ* Δ*                                                                                                    |    | Edit                        | Enabled 🛩         | Edit                         |
| Reporting 👻                | Test results                                                                | Dear <mark>SrecipientFutIName\$</mark><br>You have a pending test request. "SquizRequest\$".                                                                                | ^  | Edit                        | Enabled V         | Edit                         |
| Settings and customization | Test results on the manager's approval<br>Test suspended                    | The test is available for taking from SavailableFrom\$ to SavailableTo\$.<br>Test can be accessed at SdirectLinkS                                                           |    | Edit                        | Enabled 👻         | Edit                         |
| Integrations               |                                                                             | Good luck!                                                                                                    | н. |                             |                   | Rows: 50                     |
| Maintenance                | Send application and email notifications to use                             | SfromS<br>SapplicationURLS                                                                                                    |    |                             |                   |                              |
| Sign out                   |                                                                             |                                                                                                    | 4  |                             |                   |                              |
| «                          |                                                                             | Cancel                                                                                                    | re |                             |                   |                              |

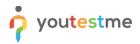

# 4 Confirmation that the requirement is met

Once you assign a candidate to the test, check if the email notification contains both:

- 1. User's full name
- 2. Direct link to the test to which they have been assigned.

| Reply                                                                               | Reply All     General Forward       noreply@youtestme.com     marta.jenic@youtestme.com                                                                                 | 14:22 |  |  |  |
|-------------------------------------------------------------------------------------|----------------------------------------------------------------------------------------------------|-------|--|--|--|
|                                                                                     | Quiz sent                                                                                                    | 14.22 |  |  |  |
|                                                                                     |                                                                                                    |       |  |  |  |
|                                                                                     | d other functionality have been disabled in this message. To turn on that functionality, move this message to the Inbox.<br>rerted this message into plain text format. | ~     |  |  |  |
| You hav<br>The test                                                                 | a Santini,<br>e a pending test request: "Art history".<br>is available for taking from Jul-01-2022 10:00 AM UTC to Jul-31-2022 10:00 AM UTC.<br>be accessed at:         |       |  |  |  |
|                                                                                     | dev1.youtestme.com/gagc111//redirect/test/LZb1bgt8vo417Y03b10TbgPg8SJZsxqcl34a71eerGgZUkfhKC8/kgAY1vwrldPGVa/jM7wxozm4slk6PpCgg                                         |       |  |  |  |
| 5CWI+YgtrnGl8Gp5+47u9PTeAPc9v0HmKhBs6ctd/y5Hbox41ti672oraYPH0TaXO40DNNhn8jd+AKPsQ2. |                                                                                                    |       |  |  |  |
| Good lu                                                                             | ck!                                                                                                    |       |  |  |  |
|                                                                                     |                                                                                                    |       |  |  |  |
| YouTest                                                                             | Me                                                                                                    |       |  |  |  |

https://dev1.youtestme.com/qagc111/

4

►